## Connect the power adapter and 1 press the power button

Připojte napájecí adaptér a stiskněte vypínač Csatlakoztassa a tápadaptert és nyomja meg a bekapcsológombot Podłącz zasilacz i naciśnij przycisk zasilania Zapojte napájací adaptér a stlačte spínač napájania

Stručná úvodní příručka Skrócona instrukcja uruchomienia Stručná úvodná príručka

Kontaktujte společnost Dell | Kapcsolatfelvétel a Dell-lel Dell.com/contactdell Kontakt z firmą Dell | Kontaktujte Dell

Product support and manuals Podpora a příručky k produktům Terméktámogatás és kézikönyvek Pomoc techniczna i podręczniki Podpora a príručky produktu

Dell.com/support

Dell.com/support/manuals Dell.com/support/windows Dell.com/support/linux

Contact Dell

## Regulatory and safety

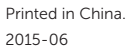

Regulace a bezpečnost Szabályozások és biztonság Przepisy i bezpieczeństwo Zákonom vyžadované a bezpečnostné informácie

Dell.com/regulatory\_compliance

### Regulatory model

## $\mathbb Z$  NOTE: If you are connecting to a secured wireless network, enter the password for the wireless network access when prompted.

Směrnicový model | Szabályozó modell Model | Regulačný model

P51F

Regulatory type

Regulační typ | Szabályozó típus Typ | Regulačný typ

P51F004

Computer model

Model počítače | Számítógép modell Model komputera | Model počítača

Inspiron 15-5559

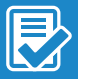

## © 2015 Dell Inc. © 2015 Microsoft Corporation. © 2015 Canonical Ltd.

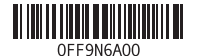

## 2 Finish Operating System setup

Zaloguj się do konta Microsoft albo utwórz onto lokalne

Dokončete nastavení operačního systému Fejezze be az operációs rendszer beállítását Skonfiguruj system operacyjny Dokončite inštaláciu operačného systému

## Windows

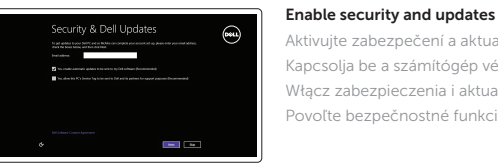

Aktivujte zabezpečení a aktualizace Kapcsolja be a számítógép védelmét és a frissítéseket Włącz zabezpieczenia i aktualizacje Povoľte bezpečnostné funkcie a aktualizácie

#### Connect to your network

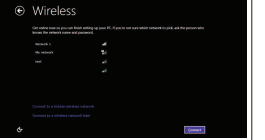

Připojte se k síti Kapcsolódjon a hálózatához Nawiąż połączenie z siecią Pripojte sa k sieti

> and Recovery Zálohování, zotavení, oprava nebo obnovení počítače Készítsen biztonsági mentést, állítsa helyre, javítsa vagy állítsa helyre számítógépét

- POZNÁMKA: Pokud se připojujete k zabezpečené bezdrátové síti, na vyzvání zadejte heslo pro přístup k dané bezdrátové síti.
- $\mathbb Z$  MEGJEGYZÉS: Ha egy biztonságos vezeték nélküli hálózathoz csatlakozik, adja meg annak jelszavát, amikor erre a vezeték nélküli hálózathoz való hozzáféréshez szükség van.
- UWAGA: Jeśli nawiązujesz połączenie z zabezpieczoną siecią bezprzewodową, wprowadź hasło dostępu do sieci po wyświetleniu monitu.
- $\mathbb Z$  POZNÁMKA: Ak sa pripájate k zabezpečenej bezdrôtovej sieti, na výzvu zadajte heslo prístupu k bezdrôtovej sieti.

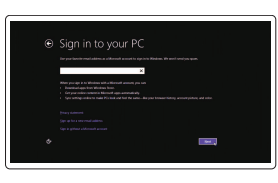

#### Sign in to your Microsoft account or create a local account

Přihlaste se k účtu Microsoft nebo si vytvořte místní účet

Jelentkezzen be a Microsoft fiókjába, vagy hozzon létre helyi fiókot

Prihláste sa do konta Microsoft alebo si vytvorte lokálne konto

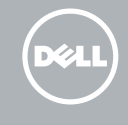

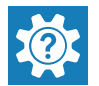

Ubuntu

Follow the instructions on the screen to finish setup. Dokončete nastavení podle pokynů na obrazovce.

A beállítás befejezéséhez kövesse a képernyőn megjelenő utasításokat.

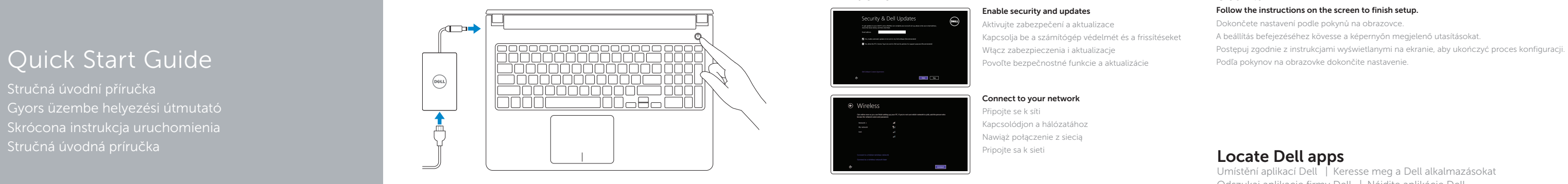

# Inspiron 15 5000 Series

Locate Dell apps

Umístění aplikací Dell | Keresse meg a Dell alkalmazásokat Odszukaj aplikacje firmy Dell | Nájdite aplikácie Dell

#### Register your computer

Registrace počítače | Regisztrálja a számítógépét Zarejestruj komputer | Zaregistrujte si počítač

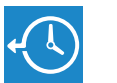

### Dell Backup Backup, recover, repair, or restore your computer

Utwórz kopię zapasową, napraw lub przywróć komputer Zálohovanie, obnovenie funkčnosti, oprava alebo obnovenie stavu vášho počítača

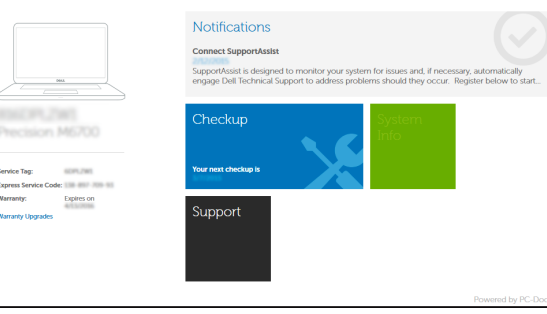

## Dell Help & Support

Nápověda a podpora Dell | Dell súgó és támogatás Pomoc i obsługa techniczna firmy Dell | Pomoc a technická podpora Dell

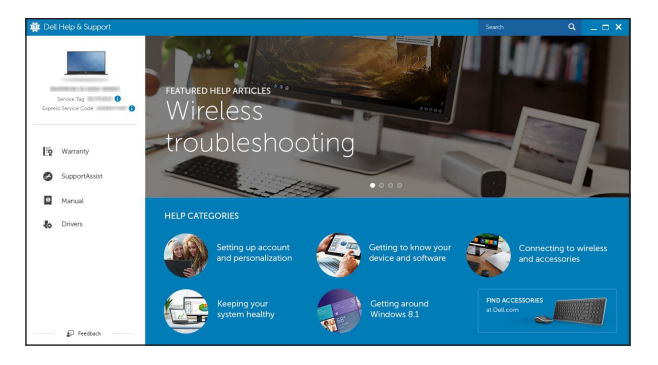

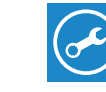

### SupportAssist Check and update your computer

Kontrola počítače a případná aktualizace Ellenőrizze és frissítse számítógépét Wyszukaj i zainstaluj aktualizacje komputera Kontrolujte a aktualizujte svoj počítač

### SunnortAssist  $0.8$ **Notifications Connect SupportAssist** SupportAssist is designed to monitor your system for issues and, if necessary, automatically engage Dell Technical Support to address problems should they occur. Register below to start.  $\leftarrow$   $\rightarrow$   $\rightarrow$ *RIVERSTAT* Precision M6700 ext checkup is Service Tag: (1999) 2001 Express Service Code: 118 8807-709-931 **Warranty:** Expires on **Warranty Upgrades**

## Features

- 1. Mikrofon prawy 2. Lampka stanu kamery
- 3. Kamera
- 4. Mikrofon lewy
- 5. Złącze zasilacza
- 6. Złącze sieciowe
- 7. Port HDMI
- 8. Port USB 3.0
- 9. Czytnik kart pamięci
- 10. Lampka zasilania i stanu akumulatora/lampka aktywności dysku twardego
- 11. Obszar kliknięcia lewym przyciskiem myszy
- 1. Pravý mikrofón
- 2. Kontrolka stavu kamery
- 3. Kamera
- 4. Ľavý mikrofón
- 5. Port napájacieho adaptéra
- 6. Sieťový port
- 7. Port HDMI
- 8. Port USB 3.0
- 9. Čítačka pamäťových kariet
- 10. Kontrolka stavu napájania a batérie/ kontrolka aktivity pevného disku
- 11. Oblasť kliknutia ľavým tlačidlom
- - 20. Servisný štítok
	- 21. Západka na uvoľnenie batérie

13. Zdierka na slúchadlá 14. Porty USB 2.0 (2) ∫ F8 i

Funkce | Jellemzők | Funkcje | Vlastnosti

12. Obszar kliknięcia prawym przyciskiem myszy 13. Gniazdo zestawu słuchawkowego

14. Porty USB 2.0 (2)

15. Napęd dysków optycznych 16. Gniazdo linki antykradzieżowej

17. Przycisk zasilania 18. Akumulator 19. Etykieta znamionowa (we wnęce akumulatora) 20. Etykieta ze znacznikiem serwisowym

16. Otvor pre bezpečnostný kábel

21. Zwalniacz zatrzasku akumulatora

12. Oblasť kliknutia pravým tlačidlom

15. Optická jednotka

17. Tlačidlo napájania

- 18. Batéria
- 19. Etiketa o súlade s predpismi (na šachte batérie)
- 

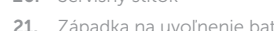

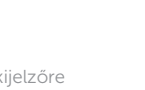

#### $\overline{\phantom{a}}$ Increase volume

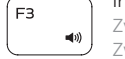

 $F_4$ 

- 12. Oblast pravého kliknutí
- 13. Port pro sluchátka
- 14. Porty USB 2.0 (2)
- 15. Optická jednotka
- 16. Slot bezpečnostního kabelu
- 17. Vypínač
- 18. Baterie
- 19. Štítek s informacemi o předpisech (v pozici pro baterii)
- 
- 

- 11. Bal oldali kattintás terület
- 12. Jobb oldali kattintás terület
- 13. Fejhallgató port
- 14. USB 2.0 portok (2 db)
- 15. Optikai meghajtó
- 16. Biztonsági kábel foglalata
- 17. Bekapcsológomb
- 18. Akkumulátor
- 19. Szabályozó címke (az akkumulátor rekeszben)
- 20. Szervizcímke
- 21. Akkumulátor kioldó retesz
- 1. Pravý mikrofon
- 2. Indikátor stavu kamery
- **3.** Kamera
- 4. Levý mikrofon
- 5. Port adaptéru napájení
- 6. Síťový port
- 7. Port HDMI
- 8. Port USB 3.0
- 9. Čtečka paměťových karet
- 10. Kontrolka napájení a stavu baterie/ 20. Štítek Service Tag kontrolka činnosti pevného disku **21.** Uvolňovací pojistka baterie
- 11. Oblast levého kliknutí
- 1. Jobb oldali mikrofon
- 2. Kamera állapot jelzőfény
- 3. Kamera
- 4. Bal oldali mikrofon
- 5. Tápadapter port
- 6. Hálózati port
- 7. HDMI port
- 8. USB 3.0 port
- 9. Médiakártya-olvasó
- 10. Bekapcsolást és akkumulátor állapotot jelző fény/merevlemezmeghajtó aktivitás jelzőfény

## Increase brightness י ∈ו⊐ ∫

## Shortcut keys

Klávesové zkratky | Billentyűkombinációk Skróty klawiaturowe | Klávesové skratky

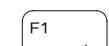

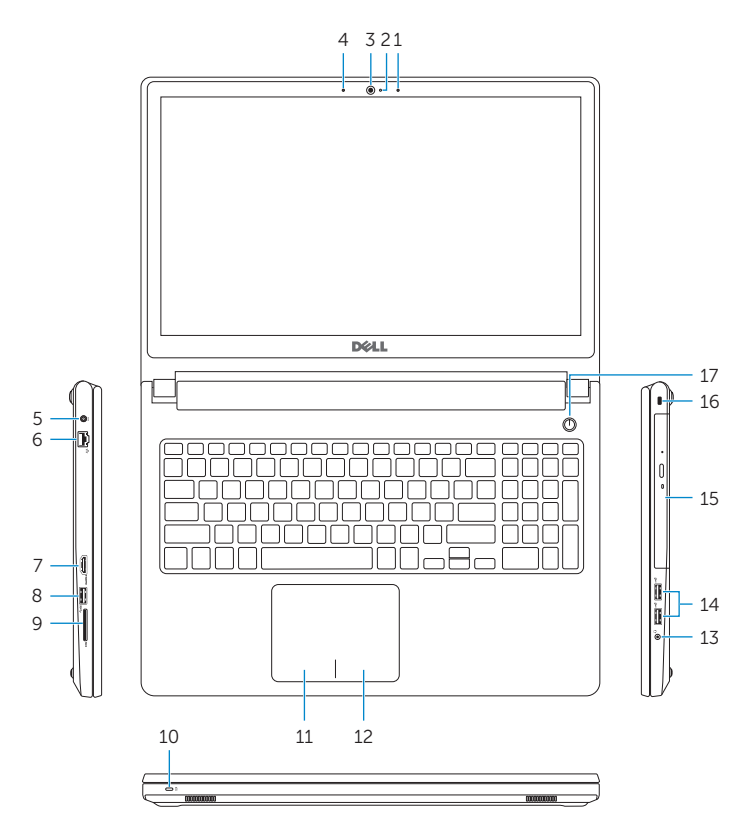

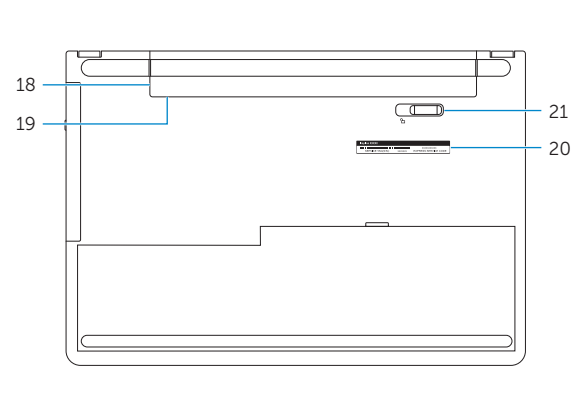

## Mute audio

- 1. Right microphone
- 2. Camera-status light
- 3. Camera
- 4. Left microphone
- 5. Power -adapter port
- 6. Network port
- 7. HDMI port
- 8. USB 3.0 port
- 9. Media-card reader
- 10. Power and battery -status light/ hard -drive activity light
- 11. Left-click area

Ztlumení zvuku | Hang némítása Wyciszenie dźwięku | Stlmenie zvuku

## Decrease volume

Snížení hlasitosti | Hangerő csökkentése Zmniejszenie głośności | Zníženie hlasitosti

12. Right-click area 13. Headset port 14. USB 2.0 ports (2) 15. Optical drive 16. Security-cable slot 17. Power button 18. Battery

20. Service Tag label 21. Battery-release latch

19. Regulatory label (in battery bay)

Zvýšení hlasitosti | Hangerő növelése

Zwiększenie głośności | Zvýšenie hlasitosti

## Play previous track/chapter

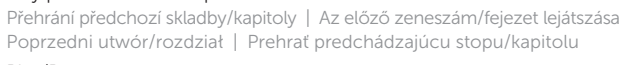

## Play/Pause

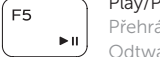

Přehrávání/pozastavení | Lejátszás/Szünet

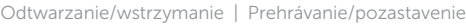

## Play next track/chapter

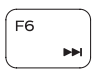

Přehrání následující skladby/kapitoly

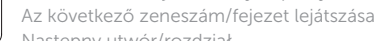

Następny utwór/rozdział Prehrať ďalšiu stopu/kapitolu

## Switch to external display

Přepnutí na externí displej | Váltás külső kijelzőre

Przełączenie na wyświetlacz zewnętrzny | Prepnutie na externý displej

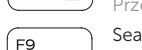

## Search Hledat | Keresés

Wyszukiwanie | Hľadať

## Toggle keyboard backlight (optional)

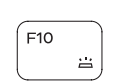

Přepnutí podsvícení klávesnice (volitelné) Billentyűzet háttérvilágításának váltása (opcionális) Przełączenie podświetlenia klawiatury (opcjonalnie) Prepínanie podsvietenia klávesnice (voliteľné)

## Decrease brightness

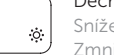

Snížení jasu | Fényerő csökkentése Zmniejszenie jasności | Zníženie jasu

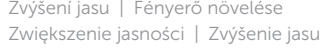

## Toggle Fn-key lock

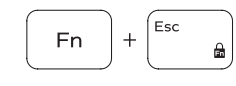

Přepnutí zámku klávesy Fn Fn-gomb zár ki-/bekapcsolása Przełączenie klawisza Fn Prepínanie zamknutia klávesu Fn

## Turn off/on wireless

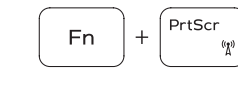

**Fn** 

Zapnutí/vypnutí bezdrátového připojení Vezeték nélküli funkció ki- vagy bekapcsolása Włączenie/wyłączenie sieci bezprzewodowej Vypnutie/zapnutie bezdrôtovej komunikácie

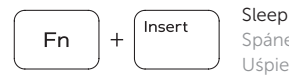

 $H$ 

## Spánek | Alvó mód Uśpienie | Spánok

## Toggle between power and battery-status light/ hard-drive activity light

Přepnutí mezi indikátorem napájení a stavu baterie/ indikátorem činnosti pevného disku

Váltás bekapcsolás-és akkumulátortöltöttség jelzőfény/ merevlemez-meghajtó tevékenység jelzőfény között

Przełącznik lampki zasilania i stanu akumulatora/lampki aktywności dysku twardego

Prepínanie medzi kontrolkou stavu napájania a batérie/ kontrolkou aktivity pevného disku

## NOTE: For more information, see *Specifications* at Dell.com/support .

- POZNÁMKA: Další informace naleznete na stránce *Technické údaje* na webu Dell.com/support .
- MEGJEGYZÉS: További információért, lásd a *Specifications* részt a Dell.com/support oldalon.
- UWAGA: Aby uzyskać więcej informacji, zobacz *Dane techniczne* na stronie Dell.com/support .
- POZNÁMKA: Ďalšie informácie nájdete v časti *Technické údaje* na adrese Dell.com/support .